# **DESARROLLO DE GEMELO DIGITAL DE UN ALIMENTADOR DE BANDEJAS E INTEGRACIÓN EN ENTORNO DE REALIDAD VIRTUAL**

Miguel Ángel Ridao-Olivar Dpto. Ingeniería de Sistemas y Automática. Universidad de Sevilla, [migridoli@alum.us.es](mailto:migridoli@alum.us.es)

Fernando Castaño Dpto. Ingeniería de Sistemas y Automática. Universidad de Sevilla, [fercas@us.es](mailto:fercas@us.es)

#### **Resumen**

En el presente artículo se tiene como objetivo principal la elaboración del gemelo digital del alimentador de bandejas presentes en una célula de fabricación flexible, la cual se encuentra ubicada en los laboratorios del departamento de Ingeniería de Automática y Sistemas de la Universidad de Sevilla. Además, dicho gemelo digital se integra dentro de un sistema de realidad virtual, el cual permite interactuar con todos los elementos presentes en la célula de fabricación flexible, para su automatización y supervisión.

**Palabras clave**: Gemelo Digital, Realidad Virtual, SCADA, Modelos 3D, Unity 3D, Oculus.

# **1 INTRODUCCIÓN**

Hoy en día, donde la información tiene un gran valor para el desarrollo y el avance en muchos aspectos, el tener la capacidad de gestionar y emplear gran cantidad de información acerca de un entorno determinado es de gran importancia, ya que hace que este se vuelva más controlable y predecible, gracias a lo cual se podrá crear modelos que recreen su funcionamiento fielmente. Es a partir de esta idea, donde surge el concepto de *gemelo digital*.

El gemelo digital consiste en una representación digital de un objeto, proceso o servicio físico [7]. Y gracias a estas replicas digitales se pueden realizar simulaciones antes de que estas sean creadas físicamente o implementen cambios en objetos reales. Otro aspecto importante que compone este artículo es la realidad virtual. Y es que este nuevo tipo de tecnología tiene una gran cantidad de utilidades en distintos campos de la vida, como son la educación, formación, ocio, cultura e industria.

Javier Gómez Dpto. Ingeniería de Sistemas y Automática. Universidad de Sevilla, [jgomezj@us.es](mailto:jgomezj@us.es)

Juan Manuel Escaño Dpto. Ingeniería de Sistemas y Automática. Universidad de Sevilla, [jescano@us.es](mailto:jescano@us.es)

En la industria, la cual cada día se encuentra más digitalizada, y donde se busca ahorrar costes y mejorar la seguridad de sus trabajadores, se ha encontrado un gran aliado en la realidad virtual. Ya que, gracias a ella, se pueden evitar elaborar costosas y lentas maquetas físicas de carrocerías de coches o aviones, entre otras cosas. Y en su lugar se puede elaborar un sistema CAD que incorpore todas las dimensiones y características, mediante el cual se genera una "maqueta" de RV, la cual, permite al usuario interactuar con ella y observar todos los detalles que necesite [3]. Modelado, Simulación y Optimización y Optimización y Optimización<br>
STECRACTIÓN EN ENTORNO DE REALIDAD<br>
VIRTUAL<br>
egistés converti de Maria de Maria de Maria de Maria de Maria de Maria de Maria de Maria de Maria de Maria de

Este trabajo se encuentra dentro de las tareas del proyecto europeo *Digital intelligence for collaborative ENergy management in Manufacturing* (DENiM) el cual persigue, la gestión de la energía dentro del sector manufacturero [8].

El objetivo principal de este trabajo es la creación de un gemelo digital de un alimentador de bandejas situado dentro de una célula de fabricación flexible, además, se elaborará un sistema de realidad virtual de la planta completa.

El resto del artículo se organiza como sigue. En la sección 2, se hará una descripción de la planta de la que se ha desarrollado el gemelo digital, detallado en la sección 3. En la sección 4 se describe el sistema de realidad virtual, terminando con una sección de conclusiones.

# **2 DESCRIPCIÓN DE LA PLANTA**

Lo primero que se debe saber es que el alimentador de bandejas se encuentra instalado dentro de una célula de fabricación flexible. La célula de fabricación flexible, como se puede observar en la figura 1, está compuesta por un circuito formado por cuatro cintas transportadoras, dispuestas de manera que forman un cuadrado, que permiten trasladar bandejas que a su vez pueden portar pallets con determinadas piezas, de modo que éstas puedan ser tratadas por otras máquinas en distintos puntos de trabajo alrededor del circuito. Para poder conseguir esto, además cuenta con cuatro pistones de cambio, situados en cada una de las esquinas con los que se llevan a cabo los cambios de una cinta a otra. También, se encuentran otros dispositivos adicionales, como son los pistones de paro, los sensores inductivos o los sensores de fuerza, elementos que son necesarios para un correcto comportamiento de la planta [2].

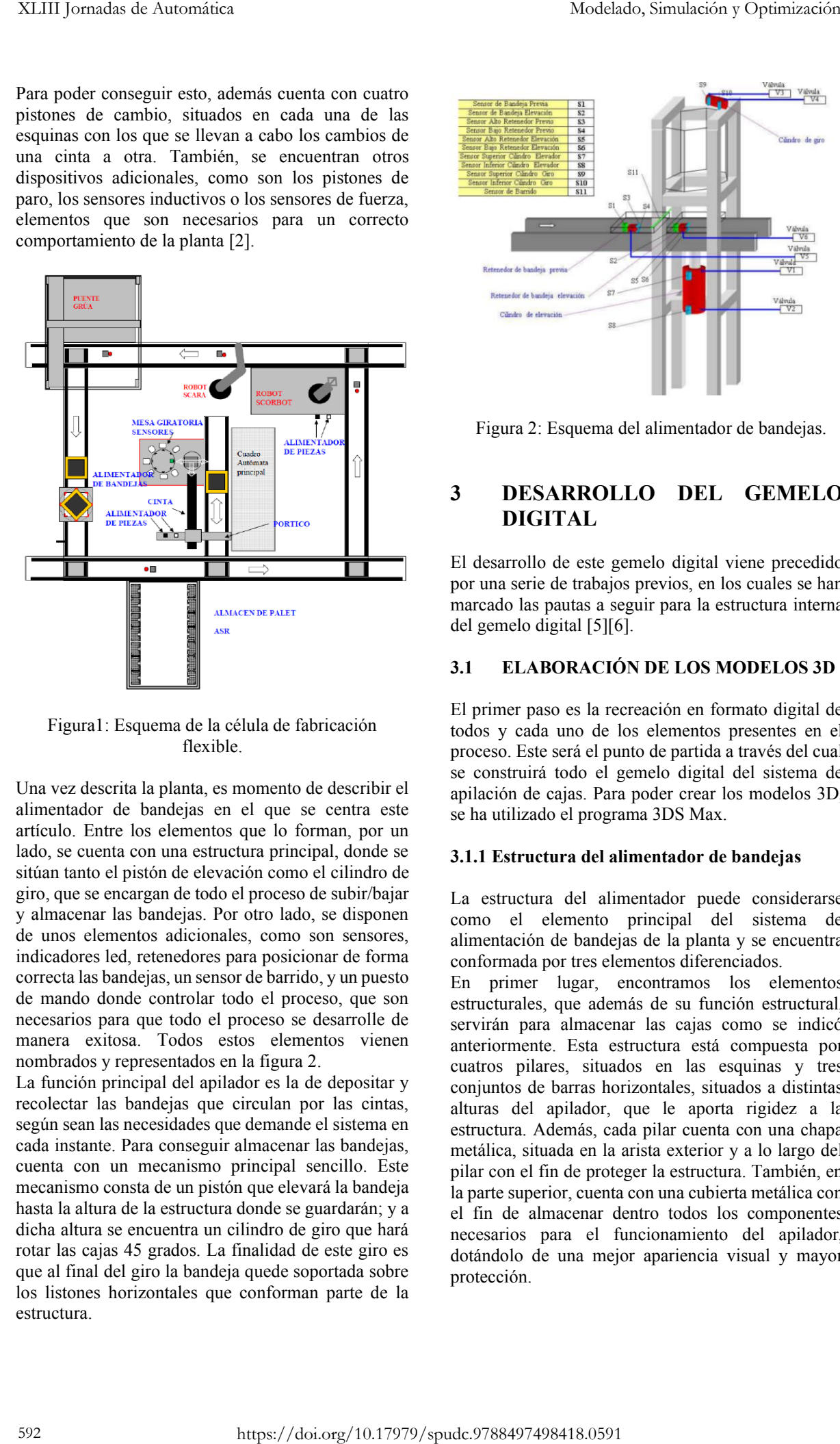

Figura1: Esquema de la célula de fabricación flexible.

Una vez descrita la planta, es momento de describir el alimentador de bandejas en el que se centra este artículo. Entre los elementos que lo forman, por un lado, se cuenta con una estructura principal, donde se sitúan tanto el pistón de elevación como el cilindro de giro, que se encargan de todo el proceso de subir/bajar y almacenar las bandejas. Por otro lado, se disponen de unos elementos adicionales, como son sensores, indicadores led, retenedores para posicionar de forma correcta las bandejas, un sensor de barrido, y un puesto de mando donde controlar todo el proceso, que son necesarios para que todo el proceso se desarrolle de manera exitosa. Todos estos elementos vienen nombrados y representados en la figura 2.

La función principal del apilador es la de depositar y recolectar las bandejas que circulan por las cintas, según sean las necesidades que demande el sistema en cada instante. Para conseguir almacenar las bandejas, cuenta con un mecanismo principal sencillo. Este mecanismo consta de un pistón que elevará la bandeja hasta la altura de la estructura donde se guardarán; y a dicha altura se encuentra un cilindro de giro que hará rotar las cajas 45 grados. La finalidad de este giro es que al final del giro la bandeja quede soportada sobre los listones horizontales que conforman parte de la estructura.

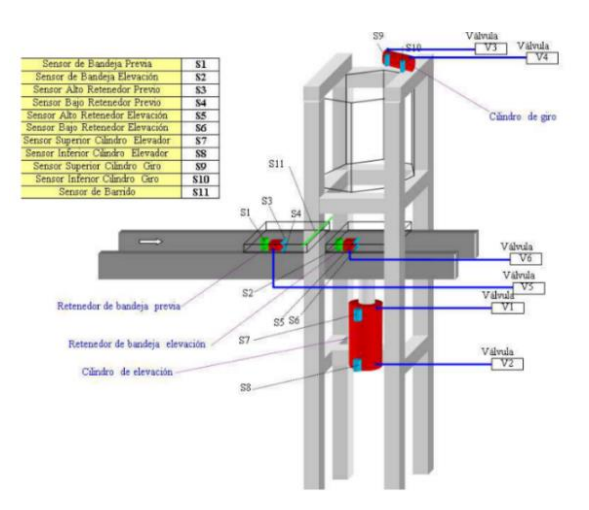

Figura 2: Esquema del alimentador de bandejas.

# **3 DESARROLLO DEL GEMELO DIGITAL**

El desarrollo de este gemelo digital viene precedido por una serie de trabajos previos, en los cuales se han marcado las pautas a seguir para la estructura interna del gemelo digital [5][6].

### **3.1 ELABORACIÓN DE LOS MODELOS 3D**

El primer paso es la recreación en formato digital de todos y cada uno de los elementos presentes en el proceso. Este será el punto de partida a través del cual se construirá todo el gemelo digital del sistema de apilación de cajas. Para poder crear los modelos 3D, se ha utilizado el programa 3DS Max.

#### **3.1.1 Estructura del alimentador de bandejas**

La estructura del alimentador puede considerarse como el elemento principal del sistema de alimentación de bandejas de la planta y se encuentra conformada por tres elementos diferenciados.

En primer lugar, encontramos los elementos estructurales, que además de su función estructural, servirán para almacenar las cajas como se indicó anteriormente. Esta estructura está compuesta por cuatros pilares, situados en las esquinas y tres conjuntos de barras horizontales, situados a distintas alturas del apilador, que le aporta rigidez a la estructura. Además, cada pilar cuenta con una chapa metálica, situada en la arista exterior y a lo largo del pilar con el fin de proteger la estructura. También, en la parte superior, cuenta con una cubierta metálica con el fin de almacenar dentro todos los componentes necesarios para el funcionamiento del apilador, dotándolo de una mejor apariencia visual y mayor protección.

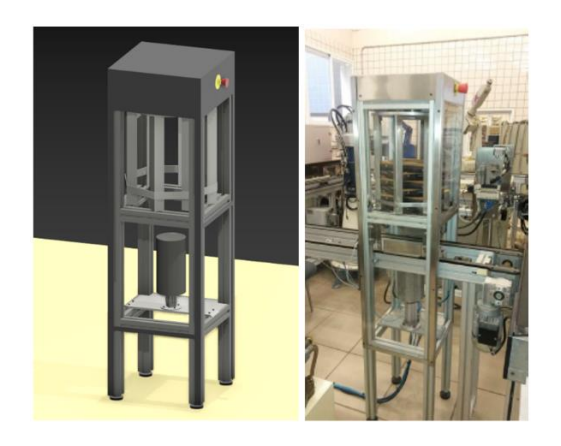

Figura 3: Comparativa entre el modelo 3D y el real del alimentador de bandejas.

En segundo lugar, se encuentra el pistón encargado de elevar y descender las bandejas, situado en la parte inferior de la estructura. El pistón, se encuentra apoyado sobre una plataforma metálica, que está atornillada al conjunto de barras horizontales que se encuentran en la parte inferior. Para que el pistón pueda elevarse, necesita de aire comprimido, por lo que se encuentra conectado a la red de aire comprimido de la planta.

Por último, está el cilindro de giro, encargado de hacer girar a las bandejas y que se encuentra situado en la parte superior. El cilindro de giro está compuesto por un motor eléctrico, que se encarga de hacer girar un disco. A este disco se le han fijado ocho listones en forma de L, que se encuentran dispuesto en los vértices de un octógono imaginario, con el fin de que el proceso descrito anteriormente se pueda llevar a cabo.

### **3.1.2 Retenedores de bandejas**

Otro elemento presente son los retenedores de bandejas, que se pueden ver en la figura 4. El sistema de funcionamiento de este dispositivo consiste en un pequeño cilindro metálico, situado en la parte central del soporte, con un grado de libertad, el cual le permite elevar y descender su posición.

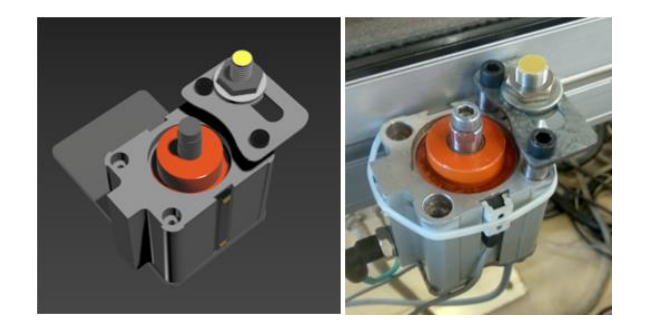

Figura 4: Comparativa entre el modelo 3D y el retenedor de bandejas real.

Para ello, cuenta con un sistema de aire comprimido que le permite realizar dichos movimientos, por lo que al igual que el pistón se encuentran conectados a la red de aire comprimido de la planta. Además, cuenta con un sensor inductivo, montado en un soporte adjunto al retenedor, que detecta una pequeña chapa metálica situada en la parte inferior de las bandejas. Este sensor, se emplea para poder detectar las bandejas en dichos puntos y así automatizar el proceso de servir y almacenar bandejas.

En la planta, se disponen de dos retenedores. Uno de ellos se encuentra a la altura de la estructura principal, con el objetivo de que las bandejas se encuentran en la posición precisa para que, al ser elevada por el pistón, esta no golpee la estructura y se pueda almacenar de manera correcta en la parte superior del apilador. El segundo retenedor, está situado de igual forma sobre la cinta, pero en una posición anterior a la del apilador, con el objetivo de hacer parar a las bandejas posteriores mientras el apilador se encuentra en funcionamiento. Modelado, Simulación y Optimización<br>
Para ello, coetita con un sistema de aire comprimido que de permier enticar de aire comprimidos que de aire comprimidos de la para de aire comprimidos de la para de aire comprimidos de

#### **3.1.3 Sensor de proximidad tipo barrera**

El siguiente elemento que está presente es el sensor de proximidad tipo barrera, que se encuentra situado justo antes del pistón elevador. La función principal de este sensor es la de evitar que se almacenen cajas que no se encuentren vacías, debido a los problemas que esto podría ocasionar durante el proceso de almacenamiento.

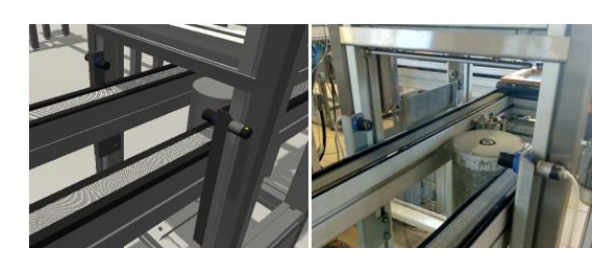

Figura 5: Comparativa entre el modelo 3D y el sensor de proximidad tipo barrera real.

En la figura 5, se puede ver que el sensor está compuesto por un emisor y un receptor, situados a ambos lados de la cinta, las cuales se encuentran sujetados por dos soportes metálicos que se unen a la estructura del alimentador de bandejas. Este sensor, al igual que los sensores inductivos de los retenedores, se emplea para la automatización del proceso.

#### **3.1.4 Cuadro de mandos**

El cuarto elemento que componen el proceso es el cuadro de mandos, cuyo objetivo es poder actuar sobre el sistema de alimentación de bandejas. Este cuadro de mando está compuesto por una serie de botones, como se puede ver en la figura 6, mediante los cuales se

realizan diferentes acciones sobre el alimentador de bandejas. Además, todos los botones cuentan con un led a su lado, que se enciende para indicar la posición en la que se encuentran cada uno de los elementos móviles.

En primer lugar, en la parte superior derecha encontramos una serie de indicadores leds, que indican al usuario que los requisitos de seguridad, presión del aire, fuente de alimentación y movimiento de la cinta se cumplen, y, por tanto, todo se encuentra en orden para su funcionamiento. En el caso de que alguno de estos requisitos no se cumpla, el sistema no podrá ponerse en funcionamiento.

En la parte superior izquierda, rodeado por una pegatina de color amarillo, se encuentra el botón *On/Off*, que se encarga de encender y apagar el puesto de mando. Justo a su lado, aparece el botón *Mode*, que selecciona el modo de uso del sistema entre un modo manual, que permite al usuario controlarlo mediante el uso de los botones, y un modo automático que automatiza el proceso de servir y almacenar bandejas. En el modelo, para pasar de modo manual a automático, se ha configurado un protocolo para que todos los actuadores vuelvan a su posición inicial.

Debajo de los botones anteriores, situados en la parte de color anaranjada, se encuentran los botones *TakeOut Box* y *Store Box*, que solo se encontrarán operativo mientras el sistema se encuentre en modo automático. Ambos botones tienen funciones parecidas, ya que el procedimiento de almacenado y servir bandejas es similar.

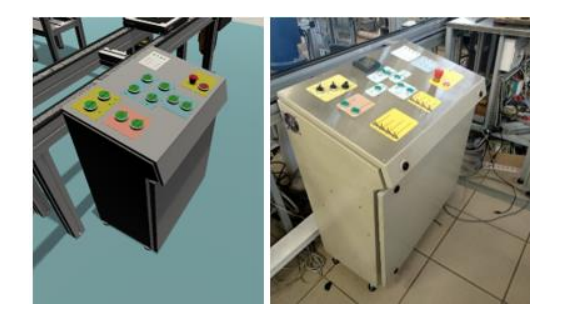

Figura 6: Comparativa entre el modelo 3D y el cuadro de mandos real.

En la parte central superior, se encuentran los botones *Rotate Right* y *Rotate Left*. Estos botones sirven para el rotar el rotor 45 grados a la derecha o a la izquierda respectivamente. Además, cuentan con un led, que indican el final de carrera en cada uno de los sentidos de giro, ya que el cilindro de giro no puede girar más de 45 grados en cada una de las direcciones.

También, en la parte central, pero situados justo debajo de los botones anteriores, se encuentran los botones *Stacker Stopper* y *Pre Stopper*. El primero de ellos, activa el retenedor de bandejas situado justo en la posición donde debe parar la caja para ser almacenada. Por otro lado, el segundo, activa el retenedor que se encarga de parar las bandejas

posteriores cuando el apilador está en funcionamiento, situado a una cierta distancia del apilador.

En la parte inferior central, se encuentran los botones *Piston Up* y *Piston Down*. Estos son los botones encargados de subir y bajar el pistón elevador de una forma manual. Cabe recalcar que una vez pulsado uno de estos dos botones, la acción no concluirá hasta que el pistón llegue a su posición final. Esto mismo ocurre con el resto de los botones anteriores.

Y, por último, en la esquina inferior izquierda, están la seta de alarma y el botón *Rearm*, que son los encargados de parar el proceso en cuanto se detecte una emergencia. El proceso de parada de emergencia del sistema se activa cuando se pulsa la seta de emergencia, ya sea la situada en el cuadro de mando o la situada en la parte superior del alimentador. Una vez la seta ha sido pulsada, todos los actuadores del sistema se detienen al instante, y volverán en el caso de los pistones a su posición inferior y en el del cilindro de giro en una de sus posiciones predeterminadas. Una vez se desactiva la seta de emergencia y previamente se ha sido pulsado el botón *Rearm*, se encenderá de nuevo la luz que afirma que el sistema vuelve a cumplir el requisito de seguridad. XXIII strandas de Acueraniae estado estado estado estado estado estado estado estado estado estado estado estado estado estado estado estado estado estado estado estado estado estado estado estado estado estado estado est

#### **3.2 DESARROLLO DE LA FÍSICA DE LOS ELEMENTOS**

Una vez se tiene ya recreado digitalmente el modelo del apilador se pasa a la fase de dotarlo de comportamientos físicos, con el fin de que obtenga un comportamiento lo más parecido a la realidad posible. Todo este proceso se lleva a cabo mediante el motor físico del entorno Unity 3D, el cual se encarga del cálculo de efectos cinemáticos y dinámicos básicos. Para la elaboración del modelo del alimentador de bandejas, se han distinguido cuatro elementos principales, que se definen a continuación.

#### **3.2.1 Sensores**

Los sensores son los elementos encargados de recoger distinta información sobre eventos que suceden en la planta. Dicha información será enviada al sistema de control, para que decida las órdenes sobre los actuadores en cada instante de tiempo. En el sistema de alimentación de bandejas, se encuentran dos tipos de sensores, sensor de proximidad tipo barrera y sensor inductivo.

Para poder recrear su comportamiento, es necesario la configuración de dos componentes: los *colliders* y los *scripts* que rigen su comportamiento.

En primer lugar, un *collider*, dentro de Unity 3D, se define como una región, no visible, que se emplea para la detección de colisiones. En el caso concreto de los sensores, se emplearán para notificar de cuando un objeto entra o sale de la región. En la figura 7, se puede ver los límites de estas regiones (de color verde). En el caso del sensor de proximidad tipo barrera será un área que une, mediante un cilindro rectangular, el emisor y el receptor. En el caso del sensor inductivo, esta región se sitúa en la parte superior del sensor.

En segundo lugar, una vez configurado el *collider*, es necesario configurar el funcionamiento mediante *scripts*. En ambos sensores, el esquema es parecido, donde cuando se produce la entrada de un objeto dentro del *collider* se llama a una función. Dicha función activará o desactivará el sensor según entre o salga el objeto del *collider*.

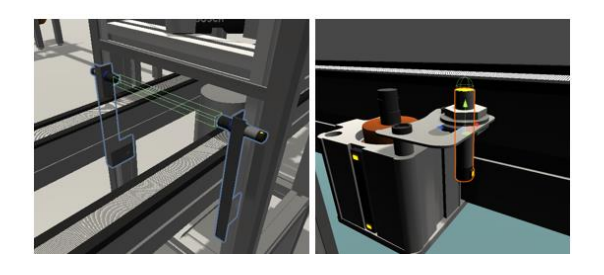

Figura 7: Visualización de los *colliders* empleados en los sensores.

Además, en el caso del sensor inductivo, hay que modelarlo para que únicamente provoquen cambios en el valor del sensor objetos metálicos. Para ello, cuando se detecta una entra o salida del *collider*, para poder cambiar el valor del sensor, debe cumplir una condición adicional, que el objeto lleve la etiqueta "metal". Dicha etiqueta será añadida a todos los objetos que en la realidad sean metálicos.

#### **3.2.2 Actuadores**

Los actuadores son los elementos presentes en la planta que ejecutan algunos de los movimientos necesarios durante el proceso de almacenamiento de las bandejas. Los actuadores ejecutarán su movimiento en función del estado del sensor o los sensores correspondientes. Los actuadores presentes durante el proceso son el pistón elevador, el cilindro rotor y los pistones de los retenedores de bandejas. Al igual que con los sensores, para modelar los actuadores, será necesario configurar tanto los *colliders* como los *scripts*.

A diferencia del tipo de *colliders* empleado en los sensores, ahora se utilizarán como borde físico, es decir, define la geometría que colisiona con otros objetos. Existen varios tipos de *colliders*, en función de su forma. La forma elegida afectará tanto a la precisión con la que se adapta a la geometría del modelo 3D, como a los recursos computacionales necesarios. Por ello, existen *collider* tipo *mesh*, que se adaptan de forma precisa al modelo 3D, o *colliders* con formas básicas como cajas o capsulas, que requieren menos recursos computacionales. En este trabajo, se ha optado siempre por formas de *colliders* básicas, salvo en casos, como el del pistón elevador, donde para recrear las colisiones con otros objetos es

necesario que sea igual a la geometría del modelo 3D. En la figura 8, se puede observar los *colliders* empleados en los actuadores.

El siguiente paso es la programación de los movimientos mediante *scripts*. La estructura de los *scripts* es modular y sigue el esquema que se representa en la figura 9.

Como se puede ver, los actuadores parten de un estado de reposo, cuando se activa la variable del actuador y se comprueba que no se haya alcanzado el límite de desplazamiento, se produce un movimiento incremental del actuador.

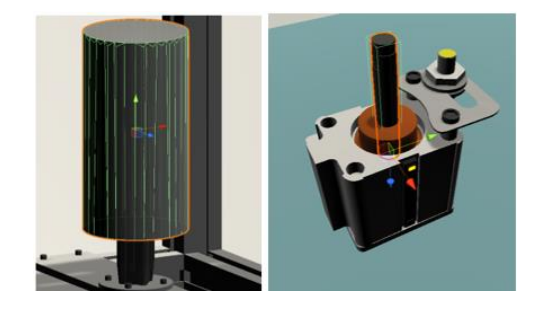

Figura 8: Visualización de los *colliders* empleados en los actuadores.

Este proceso se ejecutará en cada frame hasta que cambie la respuesta a una de estas dos condiciones.

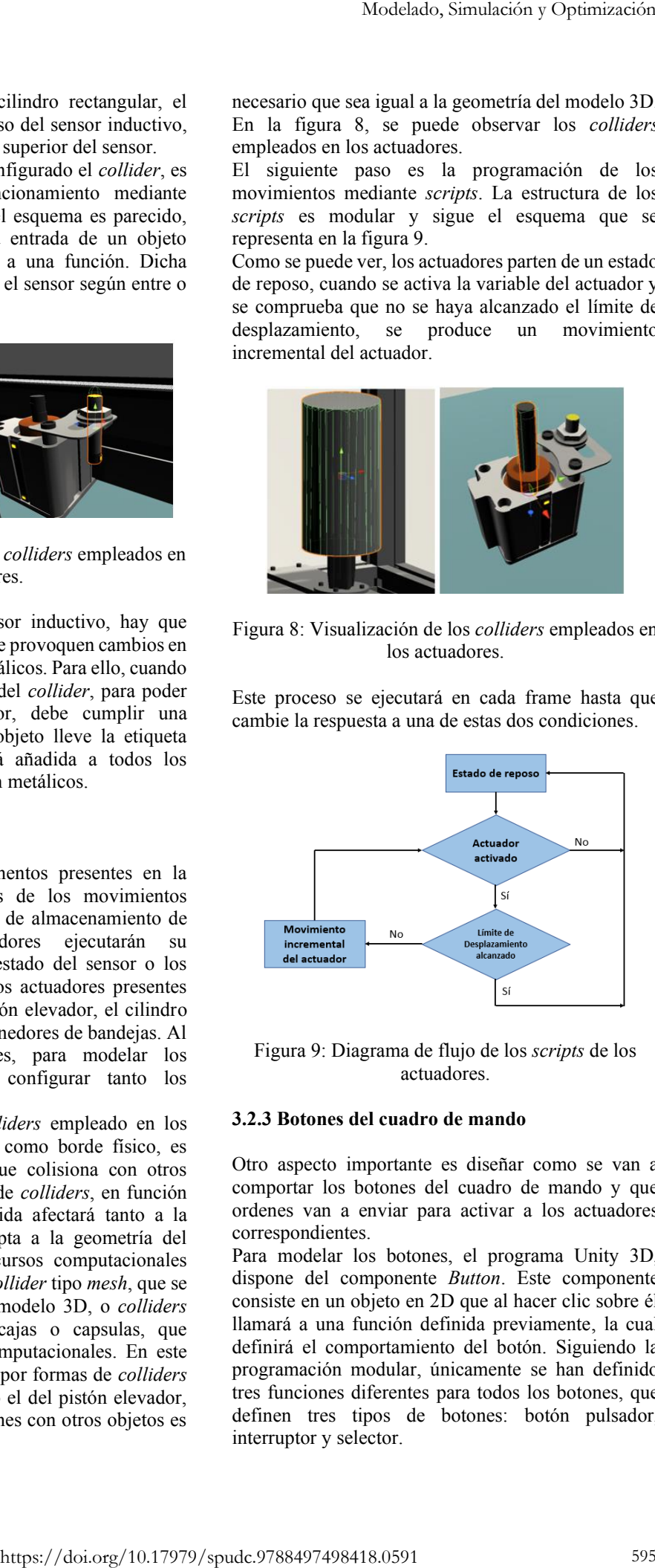

Figura 9: Diagrama de flujo de los *scripts* de los actuadores.

#### **3.2.3 Botones del cuadro de mando**

Otro aspecto importante es diseñar como se van a comportar los botones del cuadro de mando y que ordenes van a enviar para activar a los actuadores correspondientes.

Para modelar los botones, el programa Unity 3D, dispone del componente *Button*. Este componente consiste en un objeto en 2D que al hacer clic sobre él llamará a una función definida previamente, la cual definirá el comportamiento del botón. Siguiendo la programación modular, únicamente se han definido tres funciones diferentes para todos los botones, que definen tres tipos de botones: botón pulsador, interruptor y selector.

Además, de la configuración de cada botón individual, es necesario configurar el comportamiento del conjunto de todos los botones del cuadro de mandos. Para conseguir esto, se elaboró una máquina de estados, la cual habilita y deshabilita los botones correspondientes al modo manual o automático. En cuanto al modo manual, inicialmente se encuentra en un estado de reposo hasta que uno de los botones correspondientes sea pulsado, una vez pulsado se activará el actuador correspondiente y una vez terminada la acción volverá al estado de reposo. Por su parte, en el modo automático, parte de igual forma de un estado de reposo a la espera de iniciar el proceso de servir o almacenar bandejas. Cada uno de estos procesos, a su vez, serán configurados mediante otra máquina de estado que definirá cada una de las acciones necesarias. XLIII Jonnales de Acosoniales<br>
Ademis de la configuración de cada bosto márvidant<br>
Ademis de la configuración de cada bosto márvidant<br>
Ademis de la configuración de cada bosto márvidant (p. 1942)<br>
Configuración de la conf

### **3.2.4 Indicadores Leds**

Otro aspecto a tener en cuenta es el sistema de indicadores led, que indica al usuario la posición de cada uno de los elementos e información acerca del modo de funcionamiento, estado de sensores y actuadores, y el estado de los requisitos previos necesario para el funcionamiento del sistema de alimentación de bandejas.

Para conseguir el efecto de encender y apagar el indicador led se ha creado un objeto, de un color brillante, el cual se activará o desactivará su visualización en función del estado en el que se encuentren los botones, actuadores y sensores.

# **4 SISTEMA DE REALIDAD VIRTUAL**

La realidad virtual es una de las tecnologías que, en los últimos años ha ido aumentando su nivel de relevancia dentro de la industria debido a las grandes ventajas que ofrece. Una de las grandes ventajas que proporciona la realidad virtual en este ámbito es el refuerzo a la formación y el entrenamiento de los trabajadores. En este sentido, la realidad virtual permite poner al operario en una situación determinada sin necesidad de exponerlo a ningún tipo de riesgo asociado a su trabajo, lo que se traduce en un aprendizaje en un entorno 100% seguro. Para la realización de este proyecto se ha optado por emplear el dispositivo Oculus Quest 2 desarrollado por la marca Oculus.

# **4.1 DISPOSITIVO OCULUS QUEST 2**

Las gafas de realidad virtual Oculus Quest 2 se tratan de la segunda generación de los dispositivos Oculus Quest, que cuentan con un visor y dos mandos. Estos dispositivos, se lanzaron al mercado con la novedad de que no requerían de cables que sirvieran de conexión

para utilizar los gráficos del ordenador [4]. Para poder reproducir la escena virtual en este dispositivo de realidad virtual existen varios tipos de conexiones que pasan a describirse a continuación.

### **4.1.1 Tipos de conexiones**

En primer lugar, se encuentra la conexión standard. Este tipo de conexión es la que ha diferenciado este dispositivo frente a sus versiones anteriores, ya que permite su uso sin necesidad de cables. Esto es posible gracias a que el dispositivo incorpora una tarjeta gráfica que permite el renderizado de la escena. Para utilizar este tipo de conexión, únicamente habrá que cargar previamente el archivo creado en Unity 3D en las gafas desde el ordenador.

Sin embargo, cuando se crean escenas donde el renderizado es complejo, este tipo de conexión hace que la fluidez con la que se muestra la escena disminuya. Con el objetivo de solventar este problema, surgen dos alternativas de conexión que se basan en la utilización de la tarjeta gráfica del ordenador en lugar de la incorporada en las gafas [1]. La primera alternativa es el tipo de conexión llamado *Oculus Link*, el cual conecta el ordenador y las gafas mediante un cable. En definitiva, se basa en convertir el dispositivo inalámbrico en uno convencional con cable [4].

La segunda alternativa es la conexión *Oculus Air Link*. La idea de esta conexión es mantener la idea de un dispositivo inalámbrico, pero con la calidad de imagen de uno conectado por cable. *Air Link* es una tecnología que busca la comunicación entre el hardware del ordenador y el software de las Oculus Quest 2, la misma idea que presentaba *Oculus Link*. Sin embargo, la diferencia con *Oculus Link* es que esta se realiza de forma inalámbrica mediante una conexión Wi-fi, lo que supone una mayor comodidad a la hora de su uso y un ahorro a la hora de comprar los accesorios necesarios.

#### **4.2 CREACIÓN DEL ENTORNO DE REALIDAD VIRTUAL EN UNITY 3D**

Para poder crear un entorno de realidad virtual es necesario la configuración de varios aspectos tales como, la visualización de los mandos, los movimientos y la interacción con objetos.

### **4.2.1 Visualización de los mandos**

La visualización de los mandos puede parecer que no aporta una gran utilidad, en el sentido que su incorporación es meramente visual. Sin embargo, el poder visualizar los mandos dentro del entorno virtual, resulta de una gran utilidad para el usuario, ya que permite al usuario tener una referencia de la posición de sus manos dentro de la escena.

Además de los mandos, otro elemento que es importante visualizar son los rayos, llamados *XR Ray Interactor*, los cuales emergen de los mandos y actúan como una prolongación de estos, haciendo la misma función que puede tener un puntero laser. Ambos elementos se pueden ver en la figura 10.

#### **4.2.2 Movimientos**

Cuando se habla en realidad virtual de desplazamientos hay que saber que existen varias formas de moverse por la escena. La primera forma es moverse de manera real, es decir, el usuario se mueve en la realidad y sus pasos se ven reflejados en el entorno virtual. Esta forma de moverse es la que más sensación de realismo da y la que menos sensación de mareo produce. Sin embargo, esta forma de movimiento es la menos utilizada, ya que generalmente, no se cuenta con grandes espacios libres de obstáculos donde moverse libremente y de forma segura. Existen dos alternativas al tipo de movimiento anterior.

La primera alternativa son los conocidos como movimientos virtuales. Este tipo de movimientos son controlados por los mandos, mediante los *joysticks*, similar al tipo de movimiento que tiene un videojuego tradicional. Este tipo de movimiento permite desplazarse a una velocidad establecida y realizar giros de cámara. El principal inconveniente es que, en escenas de grandes dimensiones, este movimiento puede ser algo ineficiente y lento, ya que se necesitará una gran cantidad de tiempo y espacio para recorrer grandes distancias. Además, la sensación de mareo con este tipo de movimientos es alta cuando su uso es prolongado.

La otra alternativa para moverse en realidad virtual es el teletransporte. Esta forma de moverse consiste en saltar desde un punto a otro de la escena de forma inmediata. Con este se consigue dos ventajas principales, por un lado, tiempos cortos para los desplazamientos, ya sean cortos o largos, y una disminución de la sensación de mareo por parte del usuario.

Para conseguir que el teletransporte sea un movimiento sencillo e intuitivo se ha empleado el elemento *Ray Interactor*, que funciona a modo de puntero laser y permite elegir de forma precisa el lugar al cual teletransportarse, tal y como se ve en la figura 10. También, se puede observar que el color del rayo varía para facilitar el uso del teletransporte. Cuando se apunta a un lugar donde el teletransporte está permitido (el rayo se visualiza de color azul) y cuando se apunta a un lugar donde no está permitido (el rayo se visualiza de un color rojo).

Además, para evitar que la visualización continua de los rayos incomode al usuario, se configuró de tal manera que los rayos solo serian visibles mientras se tenga pulsado un botón, el cual puede ser elegido libremente. Una vez pulsado dicho botón, los rayos serán visibles y por consiguiente el teletransporte estará activado.

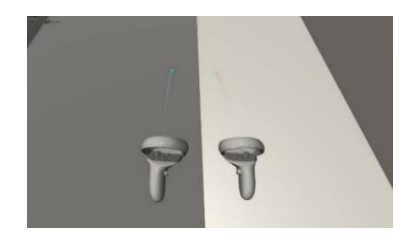

Figura 10: Visualización de los *XR Ray Interactor*.

#### **4.2.3 Interacción con objetos**

A parte de poder moverse por la escena, también es importante poder interactuar con los objectos presentes en ella. Existen varias formas de interactuar, entre las que se encuentran: agarrar objetos, pulsar botones y la activación de paneles de información.

De nuevo se han incluido los *XR Ray Interactor*, con el objetivo de facilitar la interacción con la escena y poder agarrar y seleccionar los diferentes elementos, tal y como se puede ver en la figura 11. De igual forma, se evita que la visualización de estos rayos este siempre activa. Para ello, esta vez, se optó por dotar de un color azul, cuando se apunta a un objeto con el que se puede interaccionar y de un color transparente en el caso contrario.

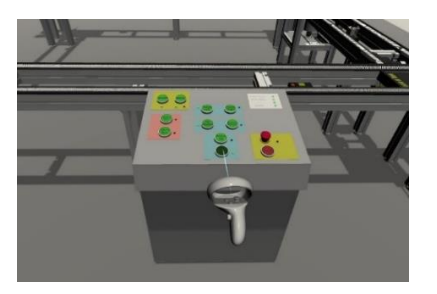

Figura 11: Interacción con los botones del cuadro de mando.

Otro aspecto que se ha implementado consiste en desactivar la visualización de los mandos cuando se agarra un objeto. Con esto se evita que el objeto que se sujeta y el mando se solapen entre sí, como se ve en la parte izquierda de la figura 12. De igual forma, se ha implementado que la orientación de un objeto cuando es agarrado sea siempre la misma. Con esto se consigue que independientemente de la posición del usuario y objeto, este último siempre sea agarrado de forma correcta por el usuario. Modelado, Simulación y Optimización<br>
signa de la seriena Modelado y Simulación y Optimización<br>
de las mandos y action<br>
de las mandos y action<br>
signa 10.<br>
signa de la seriena de la seriena https://doi.org/10.17979/spuderab

En último lugar, se han introducido paneles informativos que se activan al pulsar un determinado botón y apuntar a un objeto. Además, el objeto seleccionado se destacará de los demás objetos de la escena.

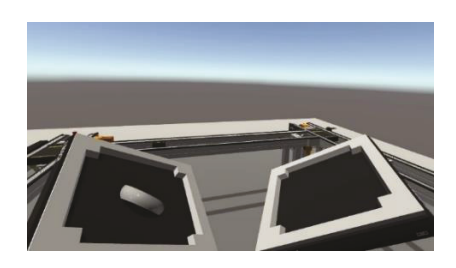

Figura 12: Interacción con objetos.

En este panel, pueden aparecer mensajes de información, advertencias o inclusor mostrar datos y gráficas tendencia, a modo de SCADA (Supervisory *Control And Data Acquisition*). Como peculiaridad de este tipo de paneles, hay que recalcar que estos se orientaran siempre en función de la posición del usuario en la escena, con el objetivo de que el usuario yea siempre estos carteles de forma directa y clara. En la figura 13, se puede ver todo este proceso.

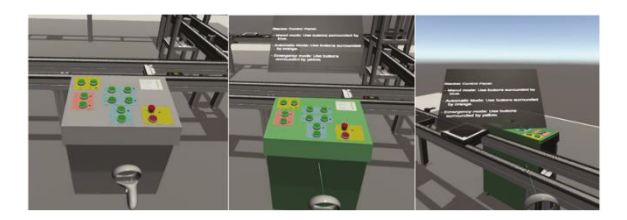

Figura 13: Interacción con paneles de información.

El comportamiento del gemelo digital del alimentador de bandejas se puede visualizar en la dirección: https://videos.us.es/channel/Gemelos+digitales/262987452

# **5 CONCLUSIONES Y TRABAJOS FUTUROS**

En este artículo se ha llevado a cabo el desarrollo del gemelo digital del alimentador de bandejas de una célula de fabricación flexible que se encuentra presente en los laboratorios de la Escuela Técnica Superior de Ingeniería de Sevilla. A su vez se ha conseguido, la integración de dicho gemelo digital dentro de un entorno de realidad virtual en el cual se permite una alta interacción dentro de la escena a la vez que se experimenta una sensación de inmersión total dentro de ella.

Como futuros trabajos, se proponen diferentes tareas que permitan la mejora del gemelo digital desarrollado. Estas tareas son: introducción de modelos que simulen el consumo energético o de aire comprimido; elaborar una conexión entre gemelo digital y el alimentador real, que permita realizar acciones en el gemelo digital para que estas se vean reflejadas en la realidad y viceversa; y, la optimización del renderizado con el objetivo de tener una dependencia de la tarjeta gráfica del ordenador.

#### **Agradecimientos**

The authors thanks to the European Commission for funding this work under project DENiM. This project has received funding from the European Union's Horizon 2020 research and innovation program under grant agreement No 958339.

### **English summary**

# **DEVELOPMENT OF DIGITAL TWIN BOX FEEDER AND INTEGRATION IN VIRTUAL REALITY ENVIROMENT.**

### Abstract

*The main objective of this article is the development of the digital twin of the boxes feeder present in a flexible manufacturing cell, which is in the laboratories of the Department of Automation and Systems Engineering of the University of Seville. In dddition, this digital twin is integrated into a virtual* reality system, which allows interaction with all the *elements present in the flexible manufacturing cell.* 

**Keywords**: Digital Twin, Virtual Reality, SCADA. 3D models, Unity 3D, Oculus.

### **Referencias**

- [1] Alejandro VR (2020) "Turorial de Oculus Link", AVR.
- [2] Castaño, F.,  $(2019)$  "Alimentador de bandejas" automatizado en célula de fabricación flexible".
- [3] Earls, A. (2022) " $i$ Por qué las empresas no deberían ignorar la Realidad Virtual?" DealerWorld.
- [4] García, J., (2020) "Oculus Quest 2, análisis", Xakata.
- [5] Gómez Jiménez, J., (2021) "Diseño de gemelo digital del sistema de transporte de célula de fabricación flexible".
- [6] Gómez Jiménez, J., (2021) "Metodología para el desarrollo de gemelos digitales. Aplicación a célula de fabricación flexible".
- Herranz, A., (2021) Digital Twins, Xakata.
- [8] Proyecto DENiM, (2020) Comision europea, Cordis.

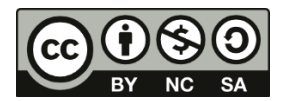

 $\degree$  2022 by the authors. Submitted for possible

open access publication under the terms and conditions of the Creative Commons Attribution CC BY-NC-SA 4.0 license (https:// creativecommons.org/licenses/by-ncsa/  $4.0$ /deed.es).